# *The Gigabyte Gazette*

**The Monthly Newsletter**

**of the**

## *Sun City Summerlin Computer Club*

**July 2014**

## **Table of Contents**

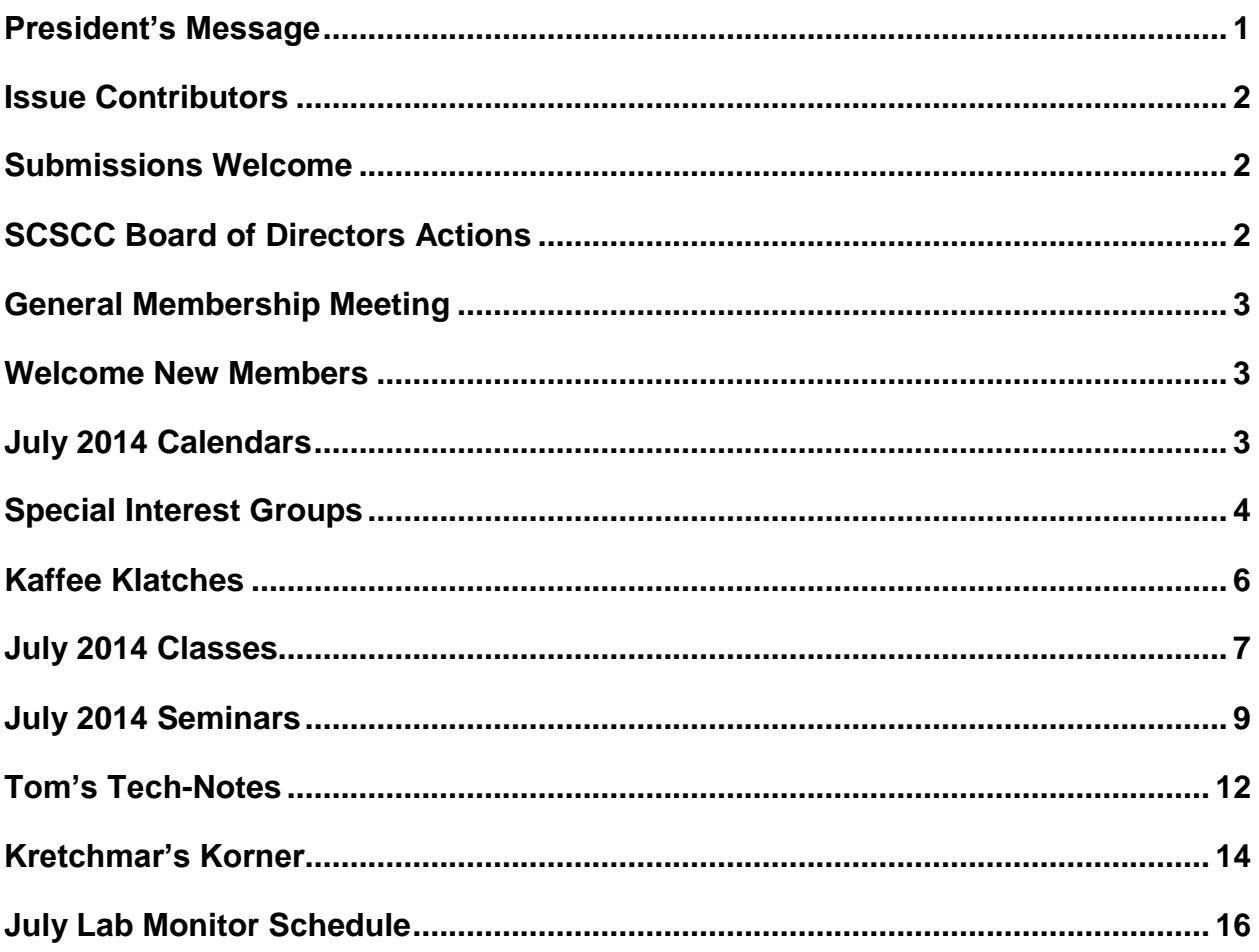

## <span id="page-2-0"></span>**President's Message**

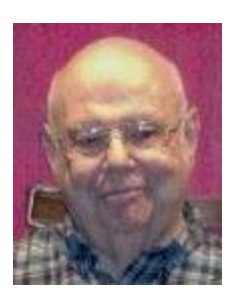

#### *by Howard Verne*

#### *Dear Computer Club and friends*

**Reminder:** In July and August there will be no general meetings.

Our next general meeting will be at 7 PM on Thursday, September 4th. Our Speaker will be from Creech Air Force Base. This is always a popular presentation.

Enjoy the summer with your families and friends. However keep an eye on the Gigabyte newsletter and the calendar, because we will be having many seminars, classes and SIGs throughout the summer.

Your computer club board is already planning for our **November appreciation luncheon** for all of our great volunteers. The luncheon will be held at the Sun Coast casino on Friday, November 7. To earn an invitation, you only need to volunteer 15 hours of your time to help make our club a success. Call any board member and we will find the right spot for your volunteer service.

**SCAM ALERT:** If you get a telephone call from anyone saying they have detected malware infections on your PC and offering to fix them if you allow them to remotely connect to your PC, **DON'T DO IT!**  Just hang up. This is a scam to infect your PC and also to scan your hard drive for account information and passwords so they can steal your identity and your money.

Have a safe and happy Independence Day.

*Howard Verne, President (702) 527-4056 [pres.scscc@gmail.com](mailto:pres.scscc@gmail.com)*

## **Issue Contributors**

<span id="page-3-0"></span>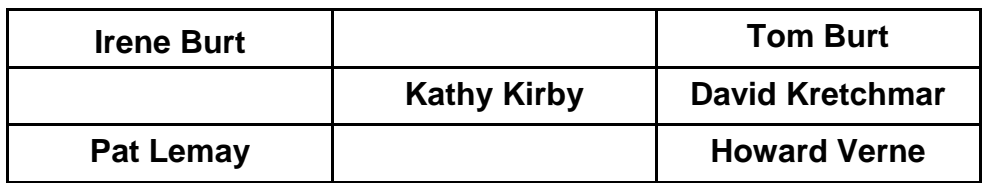

## **Submissions Welcome**

<span id="page-3-1"></span>We are always looking for new information to share with our club members. If you have computer or technical information you would like to share with members of the club, send your articles to Tom Burt at [tomburt89134@cox.net.](mailto:tomburt89134@cox.net) Thank you to everyone for your contributions.

Editor's Note … The iPad and Photography columns are *"dark"* for the summer.

## **SCSCC Board of Directors Actions**

## **The Computer Club Board of Directors took the following actions on June 11, 2014**

<span id="page-3-2"></span>Tom Burt made a motion that the minutes of the May 7, 2014 Board of Director's Meeting be approved. The motion was seconded by Chuck Wolff and unanimously approved by the Board.

David Kretchmar made a motion that the Board approve the \$500 deposit to reserve the Suncoast for the Volunteer Luncheon on November 7, 2014. The motion was seconded by Tom Burt and unanimously approved by the Board.

Tom Burt made a motion to adjourn the Board Meeting. The motion was seconded by Chuck Wolff and unanimously approved by the Board.

## **General Membership Meeting**

<span id="page-4-0"></span>There will be *no General Meeting* held for the months of July and August 2014. Seminars and classes will continue to be held as announced. For Club information go to **[www.scs-cc.com](http://www.scs-cc.com/)**, contact Howard Verne, President at 702-527-4056 or email him at [pres.scscc@gmail.com.](mailto:pres.scscc@gmail.com)

## **Welcome New Members**

<span id="page-4-1"></span>The following new members joined the Computer Club between May 24<sup>th</sup> and June 25<sup>th</sup>.

**Fran Abrams Duane Anderson June Cunningham Janice Dote Dallas Hakanson Bob Hover Shirley Laibson**

**Janet Lincks Alana Mcconville Lawrence Merlino Steve Plat Patricia Ritchie Richard Shively**

## **July 2014 Calendars**

<span id="page-4-2"></span>To view the July classroom and lab calendars, click the following hyperlink: **[http://www.scs-cc.com/Calendars/scscc\\_calendar\\_2014-07jul.pdf](http://www.scs-cc.com/Calendars/scscc_calendar_2014-07jul.pdf)**

## **Special Interest Groups**

<span id="page-5-0"></span>**Special Interest Groups (SIGs) provide a forum for general discussion on a specific computer related subject. Admission to all SIGs is on a first-come, first-seated basis and is subject to the maximum allowed by fire code regulations. All of the following meetings are held in the Classroom <W> or <M> or <H> indicate whether a SIG would be of interest to a Windows***,* **Macintosh or Hand-held Device (i-thing or Android) user.**

#### **Genealogy <W>** *Dark May - Aug*

*2nd Thursday, 10:00 a.m.* Karen Ristic (749-6489) Genealogy is one of America's most popular and rewarding hobbies. Come; let us help you find your ancestors on the Internet. We will explore helpful, free, sites and assist you in building your family tree.

#### **GMail and Other Google Programs <W/M>**

*1st Thursday, 10:00 a.m.* Pat Lemay (254-1499) This SIG covers Gmail as well as other Google applications. All members are welcome. This is your place to learn about all things Google.

#### **Hardware / Software Repair Lab <W >**

*Every Tuesday, 1:00 p.m. to 4:00 p.m.* Chuck Wolff (233-6634) and George Lobue (256-0822)

The Repair Lab provides **CLUB MEMBERS** 

**ONLY** with no cost assistance for those having upgrades and / or hardware and software problems with their computers. Bring in only your PC tower and your problems. Our TECH team will give you our best effort. *Be sure to mark your cables so you can re-connect when you get home*.

#### **Internet Investing <W/M>**

*3rd Thursday, 9:00 a.m. in even months* Tom Burt (341-7095) The Internet Investing SIG provides a forum for members interested in using Internet resources for researching and managing investments to meet, discuss, and learn more about the topic. The SIG's target audience is members with intermediate computer skills and investment experience, but all members are welcome.

#### **iPad SIG <iPod, iPhone, iPad>**

*4th Thursday, 10 a.m. Dark July & August* Zane Clark (562-3684)

This SIG will be your forum for learning about and discussing the Apple iPhone, iPod and iPad tablet devices. It's for Apple hand-held device owners of all experience levels.

#### **Macintosh Users' Group <M/H>** *Dark May 27 through September 23*

*2nd and 4th Tuesday, 6:30 p.m.*  Ed Barkin (243-6597) and Rose Mary D'Aloisio (255-2813) This SIG is for Macintosh users of all experience levels. We will have Q&A, so bring your questions and/or problems.

#### **Photoshop <W>**

*2nd and 4th Wednesdays, 6:30 p.m.* Un-moderated discussion group This SIG covers many of the basic elements found in both Adobe Photoshop and Adobe Photoshop Elements, two excellent tools to get professionalquality results. If you wish to enhance your photographs, this SIG will be most helpful and of great value. This SIG's target audience is intermediate to advanced digital imaging users, but all members are welcome.

#### **Picasa <W>** *Dark June - August*

3<sup>rd</sup> Mondays, 1:00 p.m. Stu Gershon (255-3309) Stu will be conducting this SIG as a monthly workshop, using Picasa 3 as the tool for organizing and editing digital photos. This SIG's target audience is beginner to intermediate digital photography users, but all members are welcome.

## **Kaffee Klatches**

<span id="page-7-0"></span>Kaffee Klatches provide a forum for general discussion on all computer-related subjects. Admission to all Kaffee Klatches is on a first-come, first-seated basis and is subject to the maximum allowed by fire code regulations. All of the following meetings are held in the Classroom.

#### **Beginners Kaffee Klatch <W/M>**

*First and Third Saturdays, 9:00 a.m.*  Bill Wilkinson (233-4977)

If you are a novice or near-beginner computer user, or if you just want some refresher information together with a refreshing cup of coffee, then jump-start or recharge your computing knowledge by attending the BKK sessions. At each session, attendees will explore from one to four topics of particular interest to beginners and near-beginners. The topics are always announced a couple of days in advance via e-mail to SCSCC members who have subscribed to the club's message board. Each topic is presented in a step-by-step manner and is supported by "how to" notes that can be easily and conveniently downloaded from the BKK web page. Following each "up front" presentation of one or more topics (approximately 60 minutes in duration), an informal open-ended Question and Answer period takes place for those who wish to participate, listen, reflect, or inquire.

### **Kaffee Klatch <W/M/H>**

*Every Tuesday, 8:30 a.m.*  Sandy Mintz (838-2525)

This KK is for all users from beginning to advanced. The KK discussions are not restricted to any one subject, computer platform or computer-knowledge level but should be computer or technology related. We will try to answer your questions, help you keep your systems updated and provide some useful "tips and tricks." If you have a tip or information you would like to share, we encourage you to bring it in and share since the SCSCC is built on "neighbor helping neighbor." The fellowship is great, the coffee is good, and the education received from the KK attendees is priceless. Stop by on Tuesday morning and have a cup of coffee with us.

#### **Windows 8 Tutorial <W>**

*First and Third Saturdays at 10:30 am* Tutor: Bill Wilkinson

Each session will be devoted to assisting new Windows 8 owners in becoming familiar and comfortable with Microsoft's newest operating system for desktop and laptop computers. Assistance will be given individually or in small groups as circumstances warrant. Bill's notes are available by clicking [HERE.](http://www.scsccbkk.org/Windows%208,%20How%20to%20Make%20An%20Easy%20Transition.pdf)

## **July 2014 Classes**

<span id="page-8-0"></span>**Because there are a limited number of computer stations available for handson participation, pre-registration is necessary for all classes. See individual class descriptions for details on how to register.**

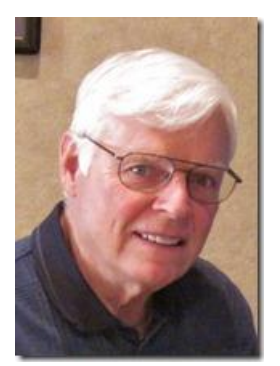

**BOOT CAMP CLASS For Windows Users**

*Next class will be July 7, 8 and 10 Each session meets from 9 am to noon* **Lead instructor: Bill Wilkinson**

If you know of friends in the Sun City Summerlin community who may be interested in taking this class would you let them know that this program is available?

#### **NEWLY REVISED COURSE DESCRIPTION:**

Boot Camp is an introductory course designed for residents who are new to computing and/or the Microsoft Windows operating system. **It also serves as an excellent review for intermediate users who want to fill some gaps in their computer knowledge.**

This hands-on class has a **limited enrollment of 12** with each participant working at an individual computer station in the Computer Lab. A team of lead instructor and four coaches will provide step-bystep instruction that will include demonstrations, guided practice and individual coaching assistance.

#### **These strategies will be covered:**

- Secrets for using the mouse and the keyboard effectively
- Basic vocabulary needed for an understanding of Windows (Vista, Win 7, and Win 8)
- Managing and organizing your personal data files (documents, pictures, videos, and music)
- Protecting your computer from viruses and other malware
- Safely downloading and installing an application from the Internet
- Efficient and safe use of an Internet browser and search engine.
- Manage, compose, send and receive email messages.

**Course Fee: \$10 for current club members. Non-members can join the club for the half-year rate of \$5. Make check payable to "SCSCC".**

**Materials include: a step-by-step user's manual and a USB flash memory drive.**

#### **REGISTRATION DETAILS:**

To seek additional information or to register for the July class, please telephone: **Bill Wilkinson at 233-4977.**

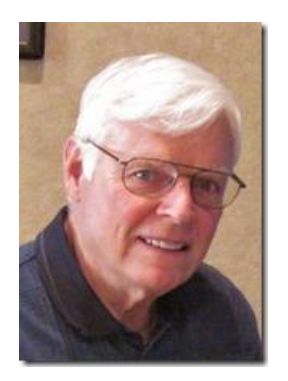

## **WINDOWS 8/8.1 CLASS**

### **Conquering the Basics and Beyond MAKING AN EASY TRANSITION FROM EARLIER EDITIONS OF WINDOWS**

#### *No class in July*

This course includes over 150 "how-to" activities contained within a 100-page participant's manual that has been designed specifically for club members who have already moved to the Windows 8 operating system **or** who anticipate moving up from Windows XP or Vista in the near future.

The 9-hour **hands-on** class will be held over three days with each registered participant using one of the twelve Windows 8 computers in the lab.

**Prerequisites**: Some previous experience in using one of Microsoft's earlier operating systems, current 2014 Membership in the Computer Club (or \$10 for a 2014 membership through December 31, 2014).

**Program fee: \$10 (which includes a participant's notebook). Make check payable to "SCSCC".**

#### **Lead Instructor: Bill Wilkinson, supported by 4-6 coaches**

To register or obtain further details about the class, contact:

#### **Bill Wilkinson at 233-4977**

## **July 2014 Seminars**

<span id="page-10-0"></span>**For Computer Club seminars, there is no requirement for advanced registration unless explicitly stated. Seating is first-come, first-seated.**

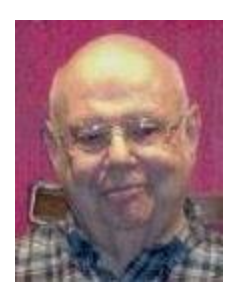

### **Facebook**

**Wednesday Jul 16th at 1 pm Presenter: Howard Verne Location: SCSCC Classroom**

- How to set up a Facebook Account
- How to set up your "Profile"
- Privacy Options
- How to find "Friends"
- How to add your contact information
- How to invite others to join you on Facebook
- How to comment/Like others posts
- How to use Facebook instant Messenger

Handout will, eventually, be found at<http://www.scs-cc.com/smnr/Facebook>

Also see<http://www.scsccbkk.org/Facebook,%20A%20Casual%20Look%20at.pdf> but keep in mind that it is several years old.

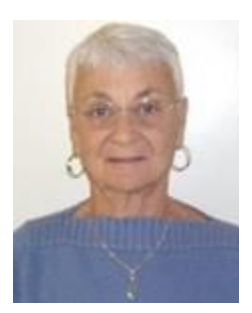

## **Google Chrome Web Store**

**Thursday, July 17 th at 1 PM Presenter: Pat Lemay Location: SCSCC Classroom**

The Chrome Web Store is an online marketplace where you can find a wide range of extensions, themes, and apps designed for the Google Chrome browser. By displaying each item on its own details page where you can read reviews and leave ratings, the store makes it easier for you to explore and try out apps.

What you'll find in the Chrome Web Store:

- Apps are advanced websites that are similar to other types of programs that you install on your computer. The main difference is that apps are accessed and used entirely within the browser.
- Extensions are custom features and functionality that you can add to Google Chrome. Unlike apps, they're always available, no matter what website you're on.
- Themes change the skin of the Google Chrome browser, to give it a bit more style and flair. Choose from hundreds of eye-popping themes.

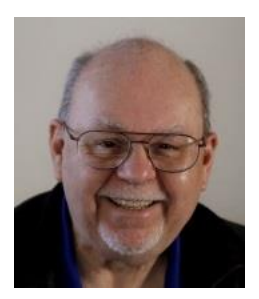

## **A Fresh Look at Desktop LINUX**

**Monday, July 21st, 9 am to 11:00 am Location: SCSCC Classroom Presenter: Tom Burt**

The LINUX operating system has been around for quite a long time and is widely used on web and file servers It has also continued to improve as an alternative to Windows and Mac OS. With Windows XP losing support from Microsoft, LINUX may be a viable alternative to keeping older computers useful while offering the security needing for surfing the web.

This two-hour presentation will look at two free versions of LINUX: Mint and Ubuntu. These are full-featured operating systems with Windows-like desktops and many built-in applications.

The presentation handout will be in the [www.scs-cc.com/smnr](http://www.scs-cc.com/smnr) area about July 15th.

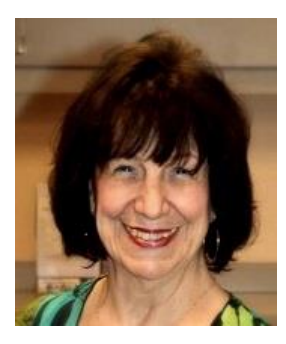

## **Adobe Photoshop Elements 10 Sampler**

**Monday, July 27 th at 1 PM Presenter: Mary Miles Location: SCSCC Classroom**

Join Mary in exploring the many features of the Adobe Photoshop Elements 10 photo editing program.

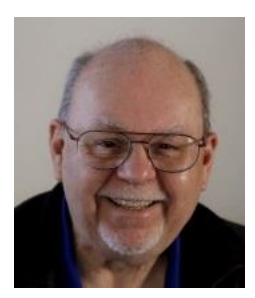

## **Tom's Tech-Notes**

### <span id="page-13-0"></span>**Free Windows Programming Tools Tom Burt, SCSCC Vice-President**

Most of our members are content to simply use software programs that are provided with their operating system, or programs that they purchase or download for free. However, a few may wish to have the freedom and flexibility that comes with being able to create your own custom programs to do some specific function or to use a preferred user interface. Programming an application for Windows can be daunting because so much of the coding effort goes into managing the screen, keyboard and mouse interactions.

For several years, Microsoft has been providing a free version of their developer tools called "Visual Studio Express". The newest version is called "Visual Studio Express 2013 for Desktop". It includes the Visual Basic, Visual C# and Visual C++ languages, an extensive set of built in interactive components, plus an Integrated Development Environment with debugger and Microsoft's "Intellisource" assistance to make Windows programming easier than ever. It is designed to run on the Windows 8/8/1, Windows 7 and Windows Vista desktops. It can create many types of applications, including traditional desktop apps, "Modern/Metro" apps and web applications.

You can download Visual Studio Express 2013 for Desktop from the following hyperlink:

#### <http://www.microsoft.com/en-us/download/details.aspx?id=40787>

Space here doesn't permit me to even scratch the surface of programming in Visual Studio, which uses the Dot Net framework runtime environment. However, for those interested, I've built a simple digital clock-calendar gadget using VB.Net 2013. I use this daily to cross check dates and days for the various websites I maintain. The source code and .EXE file are available to download in a .ZIP file from the smnr area of the Club website at: [www.scs-cc.com/smnr/DClockCalendar.zip.](http://www.scs-cc.com/smnr/DClockCalendar.zip)

#### Here are some screen shots of the gadget:

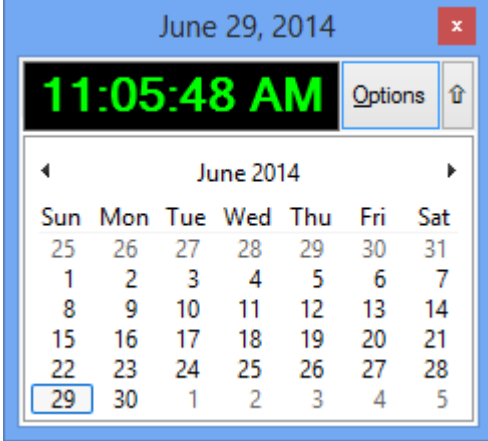

Clock-Calendar gadget showing calendar Clock-Calendar gadget hiding calendar

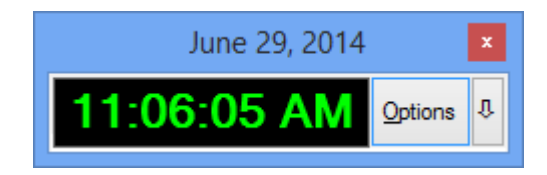

When fully opened up, the gadget shows both the running time and the calendar. The current date is displayed in the title bar. You can *hide* the calendar part by clicking the small up arrow button to the upper right. You can *show* the calendar by clicking the down arrow button.

To change the settings of the clock, click the Options button. That will open up an Options dialog that lets you change various settings for the running clock such as font, text color, background color, 12-hour or 24 hour format and whether to display seconds along with hours and minutes. You can drag the gadget to any location on the screen. When you close the gadget by clicking the red X, it will remember its last position and automatically use that for its display window.

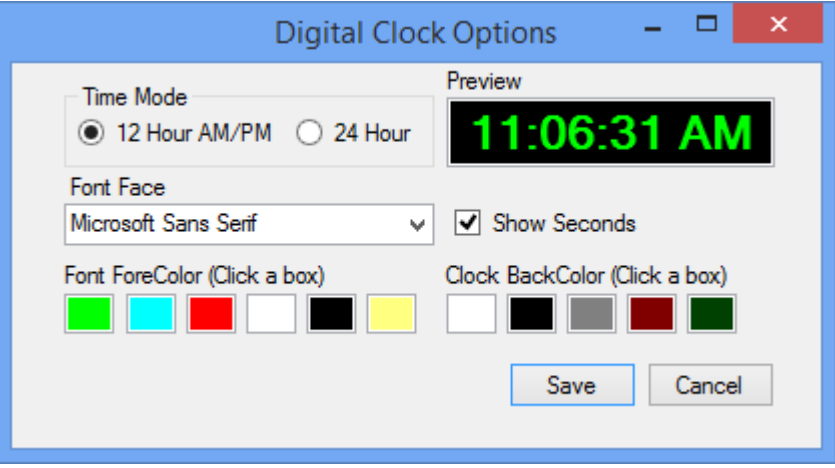

Clock-calendar gadget's Options window used to configure the appearance of the clock.

If you choose to download the DClockCalendar.zip file, save it to a folder on your hard drive. Navigate to that foldet with Windows Explorer, double click the DClockCalendar.zip file to display its contents and finally select Extract to extract the contents of DClockCalendar.zip. Extract into the same folder as the .zip file is in.

To *run* the gadget, just double-click on the DClockCalendar.exe file. To make a desktop *shortcut*, left click the DClockCalendar.exe file to select it, then right-click to bring up a context menu. Choose "Send to" and then "Desktop (create shortcut)".

To view the source code you must first have installed Visual Studio 2013 Express. Double click the DClockCalendar.vbproj file in the extracted set of files. From there you're off and running.

The gadget itself is built as a pair of Windows form objects with some custom control objects (calendar, text box, timer and a couple of buttons) with supporting event handlers. As Windows programs go, it's quite simple – no file I/O, no database I/O.

If there's some interest from our membership, I'm open to doing a few seminars on programming with Visual Studio. Let me know by private e-mail t[o tomburt89134@cox.net.](mailto:tomburt89134@cox.net)

**Kretchmar's Korner**

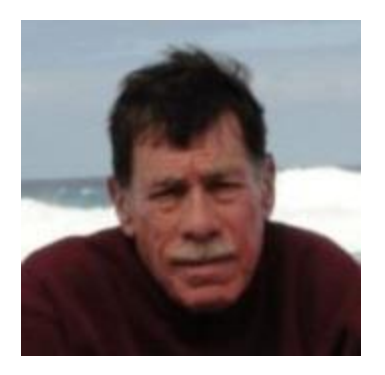

## <span id="page-15-0"></span>**By David Kretchmar, Computer Hardware Technician Free Email Providers to Replace Outlook Express**

In 2014 many computer club members are buying new computers and sadly learning that the email program they have used for years with Windows XP, Outlook Express (OE), is no longer supported by Microsoft in its newer operating systems.

Microsoft has also ended its support for Office 2003. An email account configured with Outlook 2003 can also be expected to become more problematic and vulnerable to compromise and infections.

If you were using Outlook Express, your email was probably being downloaded from your Internet Service Providers' (ISP) mail servers to a mailbox on your PC's hard drive. Usually under the Outlook Express mail system your email address would be (user name)@cox.net or (user name)@centurylink.net.

Cox and CenturyLink, as well as being Las Vegas's principal Internet Service Providers (ISP) also provide email service at no additional charge. Using your web browser, you can directly use their email services simply by logging into your ISP account and clicking on the link to your mail account. These ISP web email accounts are less sophisticated than other free email accounts, but most of the basic features you need are available.

The most obvious disadvantage in using ISP based web email accounts is if you change ISPs, you must transfer your account. These providers can change names, i.e. Embarq/Centurylink, which might someday require an account change. It is also just a little more difficult to access an ISP based mail account from a different computer than the one you normally use.

If a user does not want to use the web email program provided by their ISP, they will probably turn to one or more of the three major totally free email providers available today, Windows Live Mail by Microsoft, Yahoo Mail by Yahoo, and Gmail by Google. There is no free lunch – free email, even directly from your ISP, is supported by sometimes distracting and even dangerous (i.e. "Click here for a free PC tuneup") ads that appear around your email.

One of the great features of using one of the free email accounts, especially for migrators from OE, is that you can keep your old email address at Cox or CenturyLink, even while changing your mail account.

After you have established an email account with, for instance, Google, you would go into the Google account setup and configure the account to receive email that had been sent to your (user

name)@Cox.net. You would then log into your Cox account and configure the settings in that account to *forward* all mail to (user name)@gmail.com.

Many experienced email users maintain several email accounts with one or more of the "Big Three" providers. All 3 providers provide plenty on online storage.

Which email provider is best? Like the answer to so many computer related questions, it depends.

Windows Live Mail (free download from Microsoft), is a client email program that can interface to POP3 email providers like Cox.Net and CenturyLink.Net as well as IMAP4 providers like Gmail.com, Hotmail.com and Outlook.com. It provides a relatively smooth transfer from Outlook Express. Microsoft features free storage in your SkyDrive and sharing point for pictures and short videos, among other features.

Yahoo Mail is easy to use and is the longest established of the Big Three free providers. However Yahoo is struggling to hold on to its market share. If you use Yahoo as a homepage, Yahoo mail might be the natural choice, and it is easy to use.

Gmail from Google is the fastest growing email provider. Gmail is my personal favorite, because it seems to be the most sophisticated of the major free email programs. Gmail is integrated with outstanding Google applications such as Drive, YouTube, and Google Maps, and Google is constantly adding new features.

## **July Lab Monitor Schedule**

<span id="page-17-0"></span>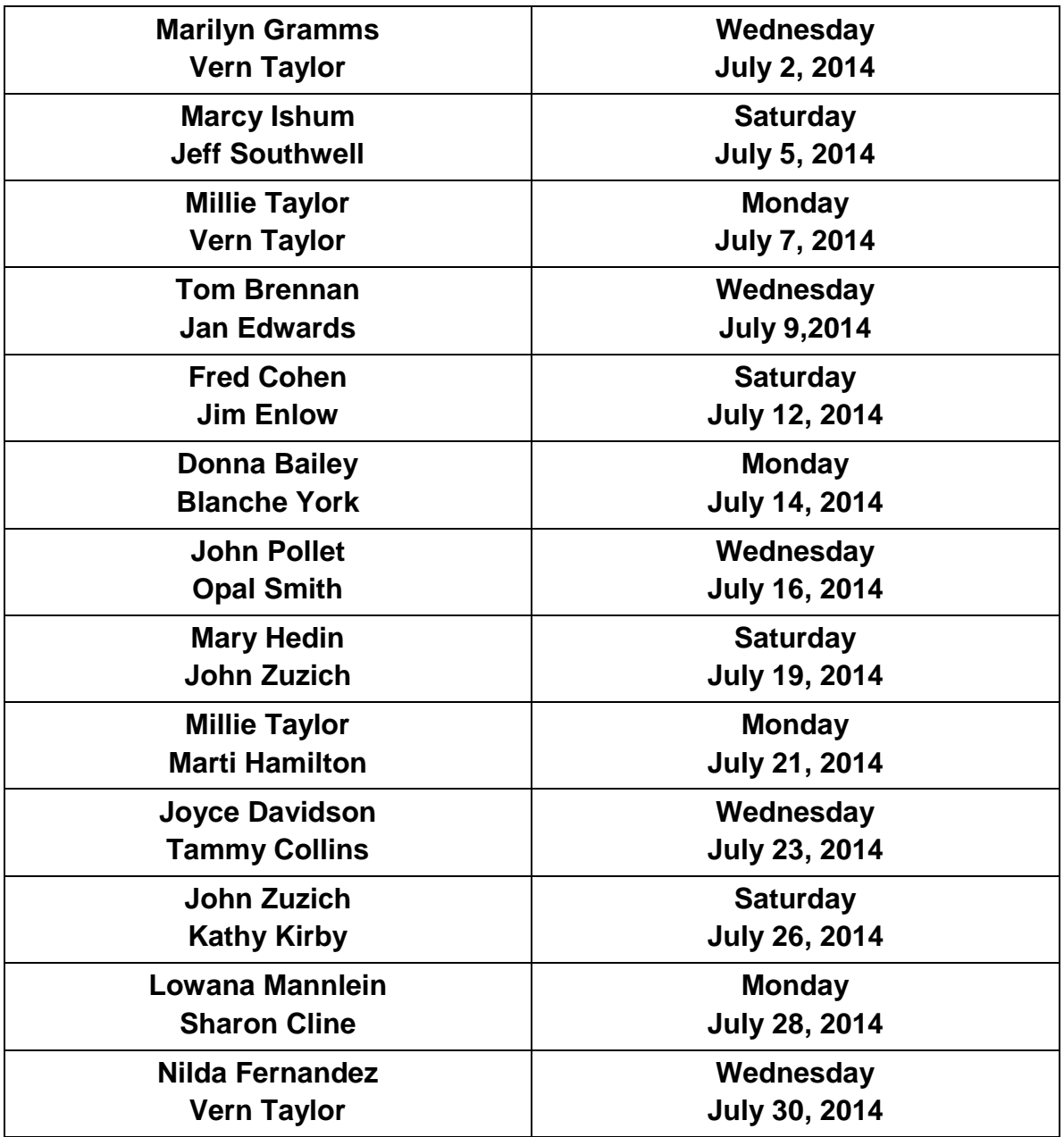